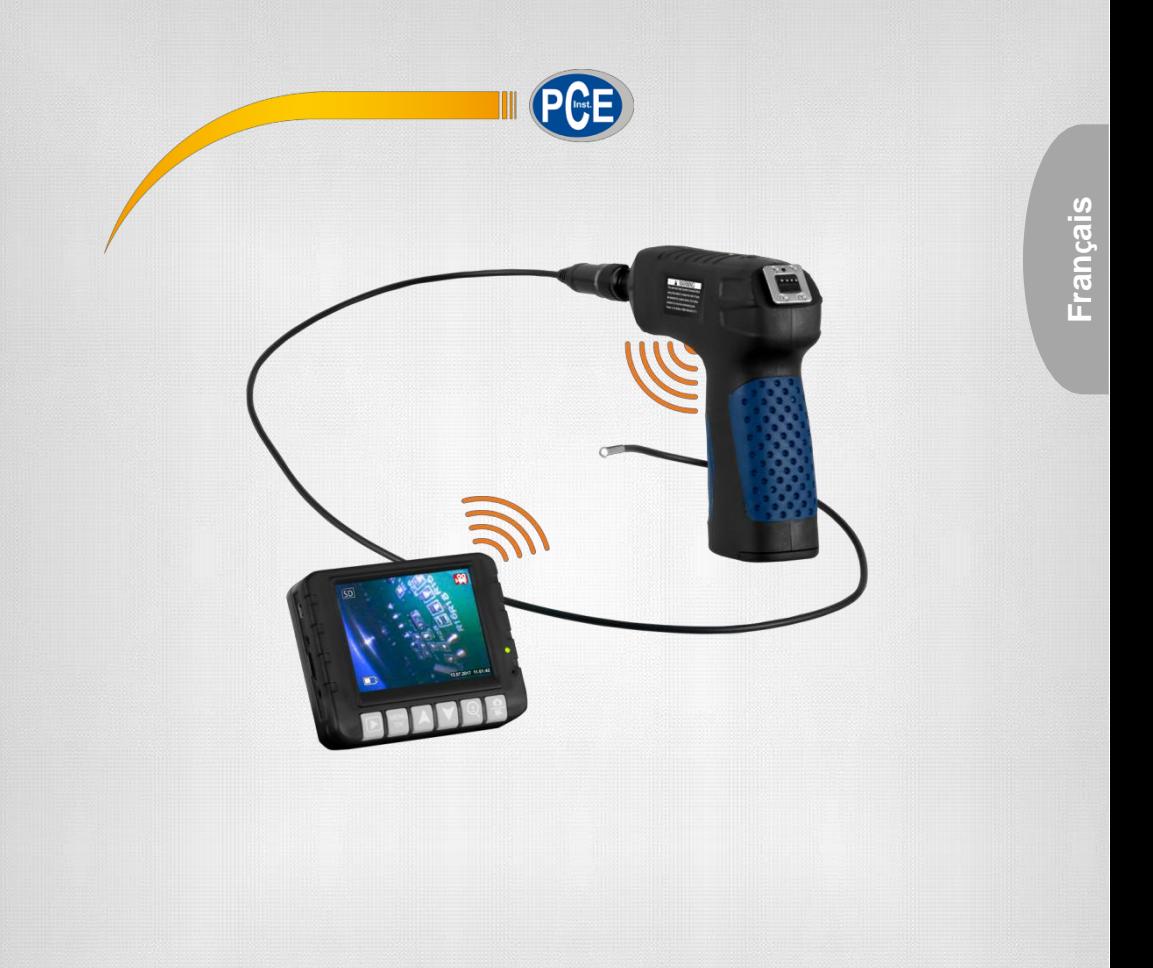

# Manuel d´utilisation

Vidéoscope PCE-VE 180

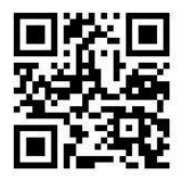

**Manuel d´utilisation en plusieurs langues (English, français, italiano, español, português, nederlands, türk, polski, русский,** 中文**) pouvant être téléchargé sur : www.pce-instruments.com**

> Dernière modification: 8. mai 2018 v1.0

> > © PCE Instruments

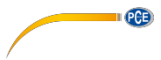

# Sommaire

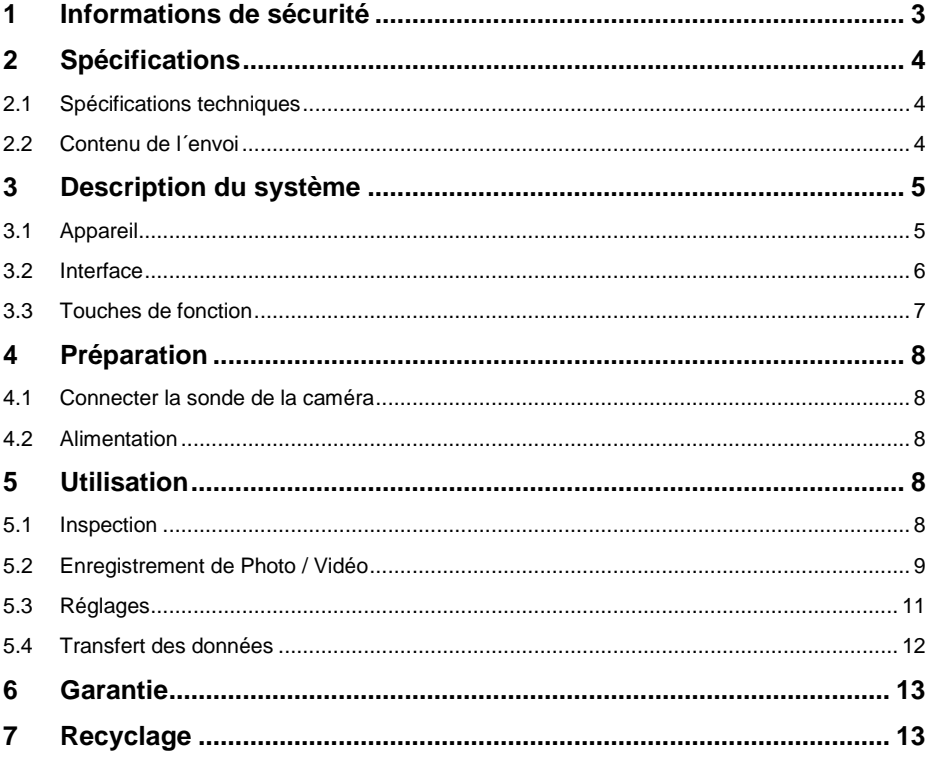

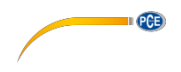

# <span id="page-2-0"></span>**1 Informations de sécurité**

Veuillez lire ce manuel d'utilisation attentivement et dans son intégralité, avant d´utiliser l'appareil pour la première fois. Seul un personnel dûment qualifié doit utiliser cet appareil. Les dommages causés par le non-respect des indications de ce manuel d'utilisation seront exclus de toute responsabilité.

- Cet appareil de mesure ne doit être utilisé que de la façon décrite dans ce manuel d´utilisation. Dans le cas contraire, des situations dangereuses pourraient se produire.
- N´utilisez cet appareil que si les conditions ambiantes (température, humidité ambiante ...) se trouvent dans l´intervalle des valeurs limites indiquées dans les spécifications. N'exposez pas cet appareil à des températures extrêmes, à la lumière solaire directe, à une humidité ambiante extrême ou à des zones mouillées.
- N´exposez pas cet appareil à des chocs ni à de fortes vibrations.
- Seul le personnel technique de PCE Instruments France EURL peut ouvrir cet appareil.
- N'utilisez jamais cet appareil avec les mains mouillées.
- N'effectuez aucune modification technique sur l'appareil.
- Cet appareil ne doit être nettoyé qu´avec un chiffon. N'utilisez aucun produit de nettoyage abrasif ou dissolvant.
- Cet appareil ne doit être utilisé qu'avec les accessoires de PCE Instruments France EURL ou équivalents.
- Avant chaque utilisation, vérifiez que le boîtier ne présente aucun dommage visible. Si tel était le cas, n'utilisez pas l'appareil.
- N'utilisez pas l'appareil dans des atmosphères à risques d´explosion.
- La plage de mesure indiquée dans les spécifications ne doit jamais être dépassée.
- Ne tournez pas le manche de la caméra sur plus de 150 °.
- Si vous ne suivez pas les informations de sécurité, l'appareil peut être endommagé ou l'utilisateur peut être blessé.

Nous n'assumons aucune responsabilité quant aux erreurs typographiques ou de contenu de ce manuel. Nous nous basons sur nos conditions de garantie qui se trouvent dans nos Conditions Générales Commerciales.

Pour de plus amples informations, veuillez contacter PCE Instruments France EURL. Les coordonnées se trouvent à la fin de cette notice.

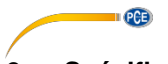

# <span id="page-3-0"></span>**2 Spécifications**

### <span id="page-3-1"></span>**2.1 Spécifications techniques**

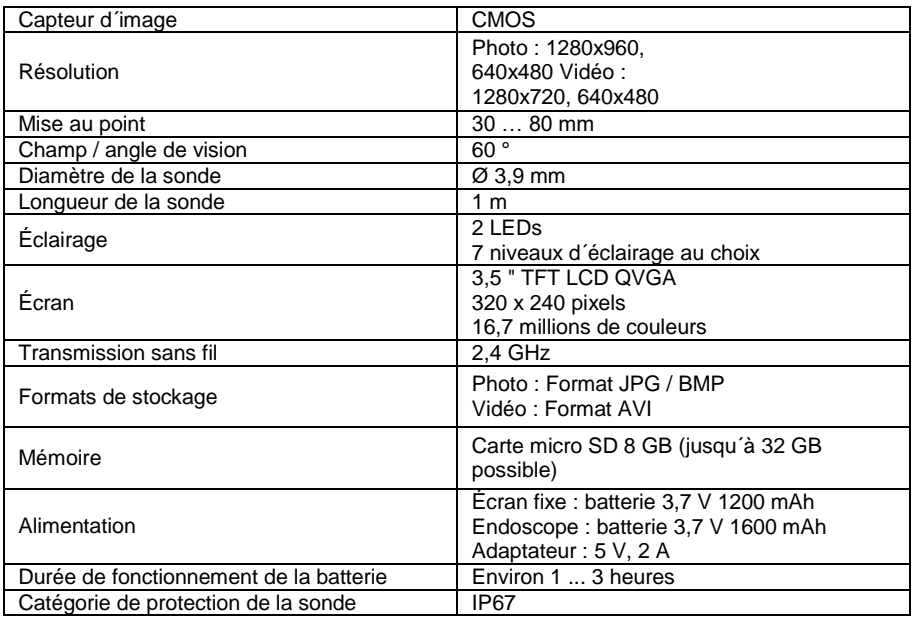

#### <span id="page-3-2"></span>**2.2 Contenu de l´envoi**

- 1 x Endoscope PCE-VE 180 incl. sonde
- 1 x Écran
- 1 x Miroir
- 1 x Crochet
- 1 x Aimant
- 1 x Carte micro SD
- 1 x Adaptateur
- 1 x Câble USB
- 1 x Câble AV
- 1 x Manuel d´utilisation

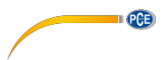

# <span id="page-4-0"></span>**3 Description du système**

# <span id="page-4-1"></span>**3.1 Appareil**

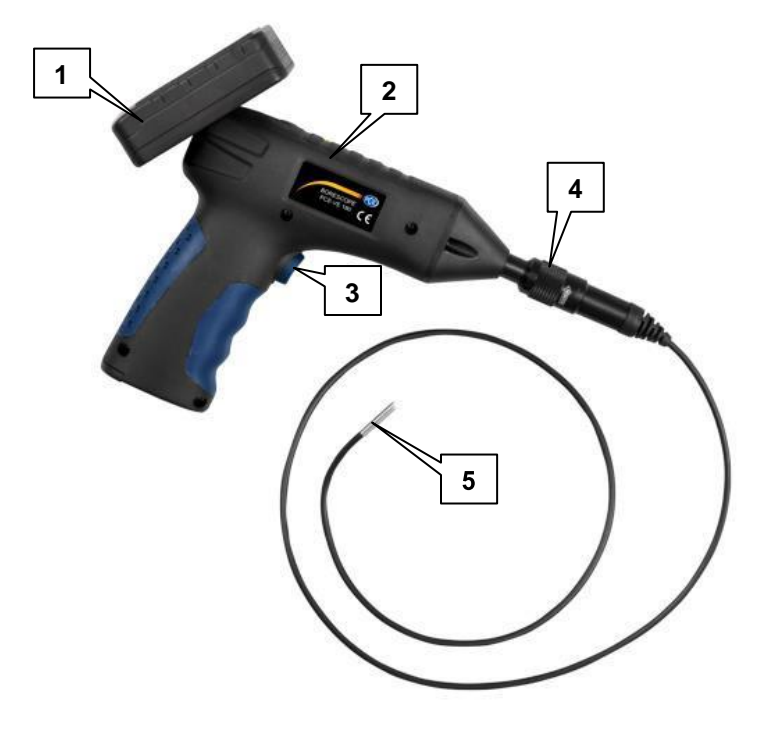

- 1. Écran<br>2. Endos
- 2. Endoscope<br>3. Touche d'ét
- 3. Touche d'éclairage<br>4. Connexion de la sor
- 4. Connexion de la sonde<br>5. Tête de la sonde
- 5. Tête de la sonde

<span id="page-5-0"></span>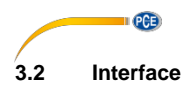

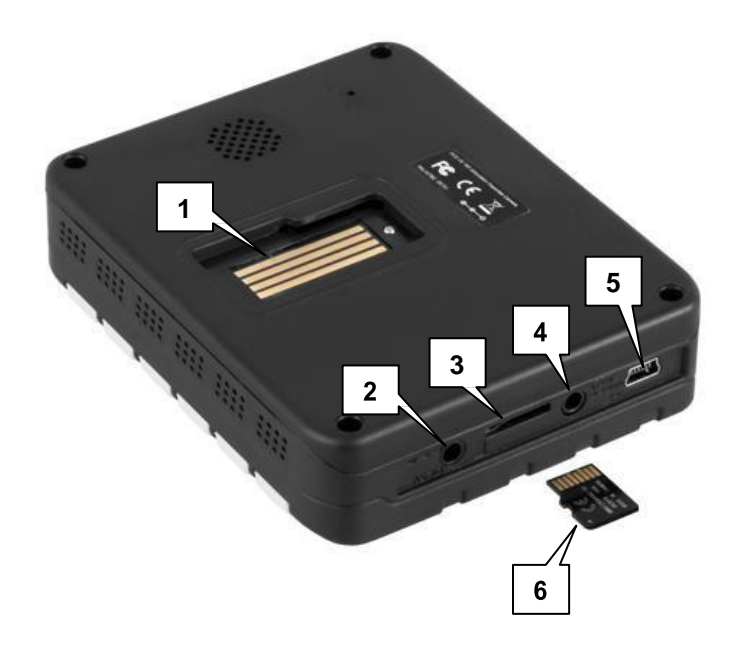

- 1. Connexion pour l´endoscope
- 2. Raccordement électrique de l´écran
- 3. Fente pour carte microSD
- 4. Sortie de vidéo<br>5. Interface mini U
- 5. Interface mini USB<br>6. Carte microSD
- Carte microSD

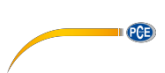

# <span id="page-6-0"></span>**3.3 Touches de fonction**

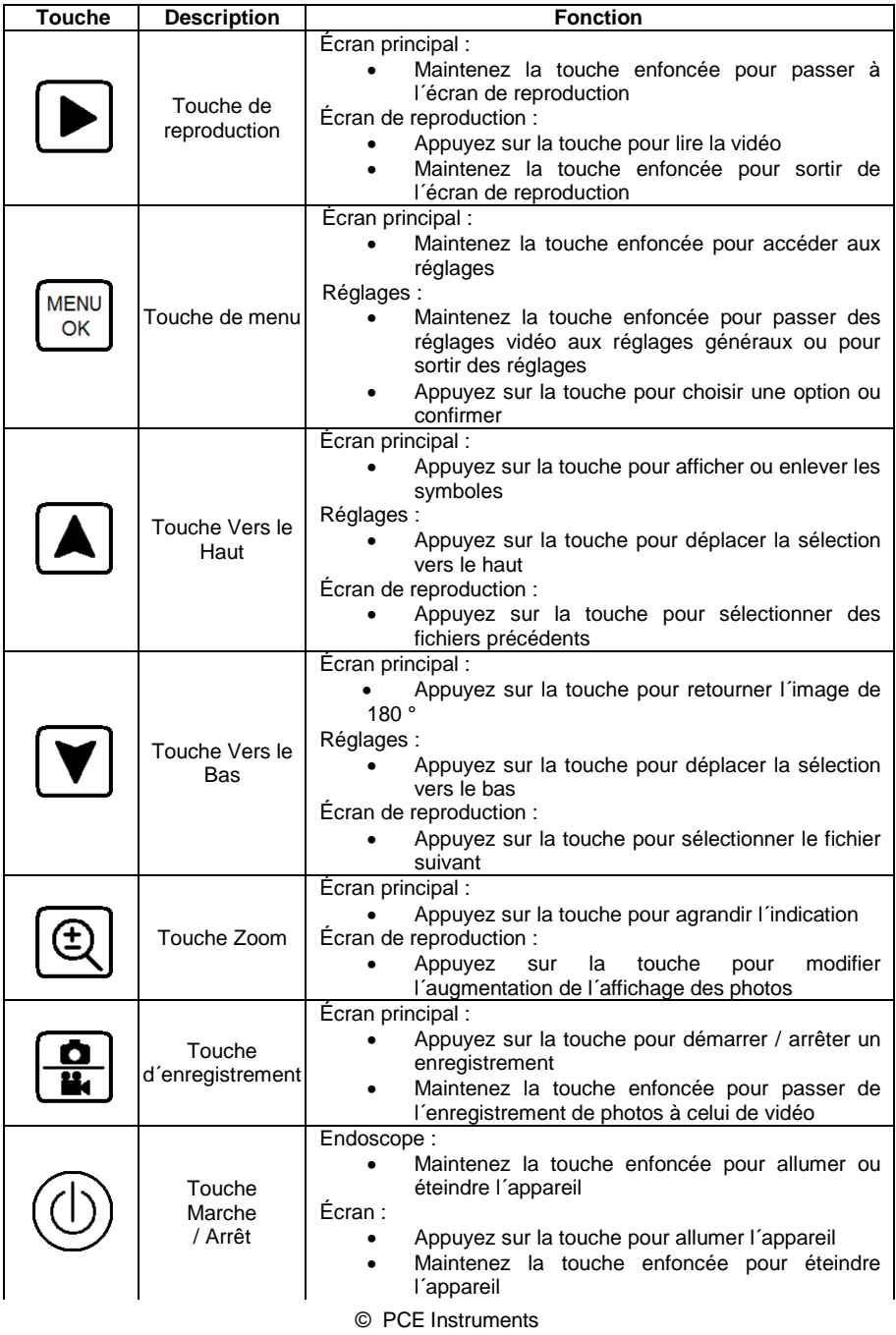

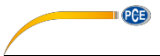

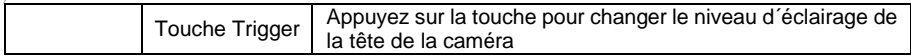

### <span id="page-7-0"></span>**4 Préparation**

#### <span id="page-7-1"></span>**4.1 Connecter la sonde de la caméra**

Introduisez le connecteur de la sonde de la caméra dans la connexion correspondante de l´endoscope et vissez-le.

*Indication : Un symbole de flèche, dans le manchon, indique dans quel sens il faut tourner pour dévisser la sonde.*

#### <span id="page-7-2"></span>**4.2 Alimentation**

L´écran possède une batterie incorporée. Pour la charger, veuillez utiliser l´adaptateur inclus ou connecter l´écran au PC au moyen du câble USB inclus.

L´endoscope possède une batterie interchangeable. Utilisez l´adaptateur inclus pour charger la batterie. Si vous souhaitez changer la batterie, desserrez la vis du compartiment de la batterie, soulevez le cache et enlevez-la.

#### <span id="page-7-3"></span>**5 Utilisation**

#### <span id="page-7-4"></span>**5.1 Inspection**

Pour effectuer une inspection, procédez de la façon suivante :

- 1. Appuyez sur la touche de marche / arrêt de l´écran pour l´allumer.
- 2. Maintenez la touche de marche / arrêt de l´endoscope enfoncée pour l´allumer. Sur l´écran doit apparaitre l´image de la tête de la caméra.
- 3. Déplacez la sonde de la caméra vers le lieu choisi.
- 4. Utilisez la touche trigger pour changer le niveau d´éclairage de la tête de la caméra.
- 5. Utilisez la touche zoom (1), pour modifier l'augmentation de l'image.

PCE

#### <span id="page-8-0"></span>**5.2 Enregistrement de Photo / Vidéo**

#### **5.2.1 Enregistrement**

Vous pouvez faire des vidéos et des photos durant l´inspection. Lorsque l´appareil démarre, il se trouve en mode d´enregistrement.

Pour faire une **vidéo,** veuillez procéder de la façon suivante :

1. Assurez-vous d´être bien dans le mode d´enregistrement de vidéo. Vous pouvez le vérifier grâce au symbole de caméra vidéo de couleur rouge situé en haut à droite. Si ce

n'est pas le cas, maintenez la touche d'enregistrement enfoncée **pour passer** au mode d´enregistrement de vidéo / photo.

- 2. Appuyez sur la touche d'enregistrement  $\left[\begin{array}{c} \blacksquare \\ \blacksquare \end{array}\right]$ , pour commencer l'enregistrement vidéo. En bas à droite de l´écran, est affichée la durée d´enregistrement actuelle.
- 3. Utilisez la touche trigger pour modifier le niveau d´éclairage de la tête de la caméra.
- 4. Utilisez la touche zoom (4), pour modifier l'augmentation du zoom.
- 5. Si vous souhaiter terminer l´enregistrement, appuyez à nouveau sur la touche d'enregistrement  $\left[\frac{\mathbf{Q}}{\mathbf{H}}\right]$ . La vidéo est alors stockée dans la carte SD.

Pour enregistrer une **photo,** veuillez procéder de la façon suivante :

1. Assurez-vous d´être bien dans le mode d´enregistrement de vidéo. Vous pouvez le vérifier grâce au symbole de l´appareil photo de couleur rouge situé en haut à droite. Si

ce n'est pas le cas, maintenez la touche d'enregistrement enfoncée  $\boxed{\frac{Q}{M}}$  pour passer au mode d´enregistrement de vidéo / photo.

- 2. Utilisez la touche trigger pour modifier le niveau d´éclairage de la tête de la caméra.
- 6. Utilisez la touche zoom , pour modifier l´augmentation du zoom.
- 3. Appuyez sur la touche d'enregistrement pour prendre une photo. La photo est stockée dans la carte SD.

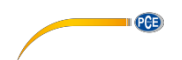

#### **Menu d´enregistrement**

Appuyez sur la touche de menu (MENU)<br>Appuyez sur la touche de menu , pour ouvrir le menu d'enregistrement. Vous y trouverez les options suivantes :

Si l'enregistrement vidéo est activé :

- - -
- -
	-
	-
- -
	-

Si l´enregistrement de photo est activé :

- - -
- -
	-
	- o Date & Time / date & heure Mention de date et heure

Size / Résolution **Régler la résolution de vidéo**  $\circ$  VGA 640 x 480 pixels  $\circ$  HD 1280 x 720 pixels Time Stamp / Indication de temps Réglages de l´indication de date et heure o Off / arrêt Sans indication de date et heure<br>
o Date Only / date Uniquement indication de date o Date Only / date Uniquement indication de date ○ Date & Time / date & heure Indication de date et heure<br>Priegistrement du son Enregistrement du son o On / marche Activer enregistrement du son<br>
Off / arrêt **Activer entervalled Désactiver enregistrement** du son o Off / arrêt Désactiver enregistrement du son

Size / Résolution Régler la résolution de temps o VGA 640 x 480 pixels o 1.3M 1280 x 960 pixels Time Stamp / Indication de temps Réglage de l'indication de date et heure<br>  $\circ$  Off / arrêt Sans indication de date et heure o Off / arrêt Sans indication de date et heure o Date Only / date Uniquement indication de date

Utilisez les touches de flèches , pour sélectionner l´option souhaitée et confirmez votre

choix avec la touche de menu .

#### **5.2.2 Reproduction**

Pour afficher les photos et les vidéos enregistrées, veuillez procéder de la façon suivante :

- Maintenez la touche de reproduction enfoncée **DE** pour passer au mode de reproduction.
- Utilisez les touches de flèches  $[\blacktriangle] [\blacktriangledown]$ , pour sélectionner le fichier souhaité.

Si vous avez sélectionné une vidéo, appuyez sur la touche de reproduction lire.

- Si vous avez sélectionné une photo, vous pouvez l´agrandir avec la touche de zoom
- . • Pour sortir de l´écran de reproduction, maintenez la touche de reproduction enfoncée <sup>I</sup>

#### **Menu de reproduction**

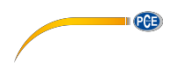

**MENU** Dans l´écran de reproduction, appuyez sur la touche de menu pour ouvrir le menu de reproduction. Vous y trouverez les options suivantes :

- Delete / Effacer **Effacer données conservées** 
	- o Single / individuel Effacer données sélectionnées
		- o All / tous Effacer toutes les données
		- o Page / page : Effacer toutes les données d´une page (affichage en miniature)
- Thumbnail / miniature : Indiquer images de prévisualisation (9 fichiers par page)
- Volume / volume Régler volume de reproduction de vidéo
- Protect / protection : Protéger fichiers contre effacement
- o Single / individuel : Protéger fichiers sélectionnés
- o All / tous : Protéger tous les fichiers
- o Page / page : Protéger tous les fichiers d´une page (affichage en miniature)

Utilisez les touches de flèches , pour sélectionner l´option souhaitée et confirmez votre  $\frac{M_{\text{K}}}{M_{\text{CK}}}$ choix avec la touche de menu

#### <span id="page-10-0"></span>**5.3 Réglages**

**MENU** Pour accéder au menu des Réglages, appuyez sur la touche de menu dans l'écran principal

ou de reproduction. Le mode d´enregistrement et de reproduction s´ouvre alors. Maintenez enfoncée

la touche de menu  $\frac{M_{\text{DNN}}}{N}$  pour passer au menu des réglages. Vous y trouverez les options suivantes:

- Formats o Cancel / annuler Formater carte SD (Toutes les données seront effacées)
	- o Execute / exécuter
- 
- 
- Sys. Reset / réglage d´usine
	- o Cancel / annuler
	- o Execute / exécuter
- 
- TV Output / TV sortie
	- $\circ$  PAL
	- o NTSC
- Date Input / entrée de date
	- o Off / arrêt
	- o Set

Langage Sélectionner langue du menu (anglais, français, allemand, italien, espagnol, portugais, chinois, japonais, russe)

Auto Off / arrêt Auto <br>Arrêt automatique (éteint, 1 Min., 3 Min., 5 Min.) Retour aux réglages d´usine

 Light Freq Régler fréquence de balayage 50 Hz, 60 Hz) Processus de transfert PAL NTSC-

- Saisie de date et heure Ne pas régler date / heure
- Régler date / heure

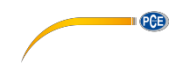

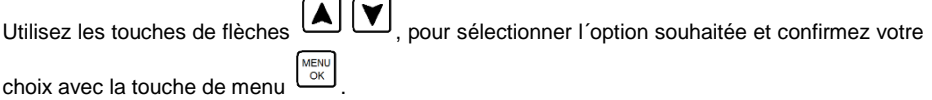

#### **Saisie de date et heure**

Pour régler la date et l´heure, sélectionnez le menu "Date Input" ou "Saisie de date" et appuyez sur la touche de menu  $\frac{\sqrt{MENU}}{OK}$ 

Puis sélectionnez "Set" et appuyez à nouveau sur la touche de menu . Utilisez les touches de

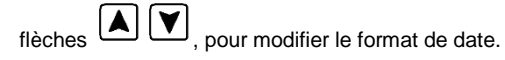

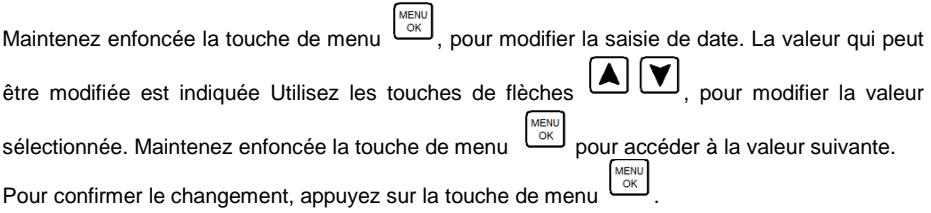

#### <span id="page-11-0"></span>**5.4 Transfert des données**

Vous pouvez transférer les photos et les vidéos au PC. Pour ce faire, il existe deux possibilités :

#### **Carte SD**

Les données sont conservées sur la carte micro SD. Vous pouvez l´extraire de l´appareil et la lire au moyen d´un lecteur de cartes dans le PC. Les données se trouvent dans le sous-dossier "100DSCIM" à l´intérieur du dossier "DCIM".

**ATTENTION :** Assurez-vous que l´appareil soit éteint avant d´extraire la carte SD, sinon les données pourraient être effacées.

#### **Câble USB**

Vous pouvez aussi transférer les données au PC, au moyen de la clé USB. Pour cela, connectez l´appareil au PC au moyen du câble USB inclus. Le PC reconnait la carte SD comme disque amovible. Les fichiers se trouvent dans le sous-dossier "100DSCIM" à l´intérieur du dossier "DCIM".

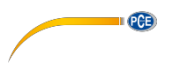

# <span id="page-12-0"></span>**6 Garantie**

Nos conditions de garantie se trouvent dans nos Conditions Générales que vous pouvez consulter ici: [https://www.pce-instruments.com/french/terms.](https://www.pce-instruments.com/french/terms)

# <span id="page-12-1"></span>**7 Recyclage**

Par ses contenus toxiques, les batteries ne doivent pas être jetées aux ordures ménagères. Elles doivent être amenées à des lieux aptes pour leur recyclage.

Pour pouvoir respecter l'ADEME (retour et élimination des résidus d'appareils électriques et électroniques) nous retirons tous nos appareils. Ils seront recyclés par nous-même ou seront éliminés selon la loi par une société de recyclage.

#### **Vous pouvez l'envoyer à**

PCE Instruments France EURL 23, Rue de Strasbourg 67250 SOULTZ-SOUS-FORETS France

Vous pouvez nous donner l'appareil pour que nous puissions nous en débarrasser correctement. Nous pourrons le réutiliser ou le livrer à une société de recyclage en respectant ainsi la norme en vigueur.

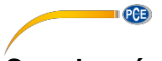

# **Coordonnées de PCE Instruments**

#### **Allemagne**

PCE Deutschland GmbH

#### **Etats Unis**

PCE Americas Inc.

#### **Pays Bas**

PCE Brookhuis B.V.

PCE (Beijing) Technology Co.,Ltd PCE Teknik Cihazları Ltd.Şti. 1519 Room, 6 Building The Malkalı Merkez Mah. Men Tou Gou Xin Cheng, Pehlivan Sok. No.6/C Men Tou Gou District 34303 Küçükçekmece - İstanbul 102300 Beijing Türkiye China Tel: 0212 471 11 47 Tel: +86 (10) 8893 9660 Faks: 0212 705 53 93 [info@pce-instruments.cn](mailto:info@pce-instruments.cn) [info@pce-cihazlari.com.tr](mailto:info@pce-cihazlari.com.tr) [www.pce-instruments.cn](http://www.pce-instruments.cn/) [www.pce-instruments.com/turkish](http://www.pce-instruments.com/turkish)

#### **France**

PCE Instruments France EURL Im Langel 4 23, rue de Strasbourg Calle Mayor, 53<br>
D-59872 Meschede 67250 SOULTZ-SOUS-FORETS 02500 Tobarra ( 67250 SOULTZ-SOUS-FORETS 02500 Tobarra (Albacete) Deutschland France España Tel.: +49 (0) 2903 976 99 0 Téléphone: +33 (0) 972 3537 17 Tel. : +34 967 543 548 Numéro de fax: +33 (0) 972 3537 18 [info@pce-instruments.com](mailto:info@pce-instruments.com) [info@pce-france.fr](mailto:info@pce-france.fr) [info@pce-iberica.es](mailto:info@pce-iberica.es) [www.pce-instruments.com/deutsch](http://www.pce-instruments.com/deutsch) [www.pce-instruments.com/french](http://www.pce-instruments.com/french) [www.pce-instruments.com/espanol](http://www.pce-instruments.com/espanol)

#### **Royaume Uni**

PCE Instruments UK Ltd 711 Commerce Way suite 8 Unit 11 Southpoint Business Park Via Pesciatina 878 / B-Interno 678 / B-Interno 678 / B-Interno 678 / B-Interno 678 / B-Interno 678 / B-Interno 678 / B-Interno 678 / B-Interno 678 / B-Interno 678 / Ensign Way, Southampton 33458 FL Hampshire CAPANNORI (LUCCA) USA United Kingdom, SO31 4RF Italia Tel: +1 (561) 320-9162 Tel: +44 (0) 2380 98703 0 Telefono: +39 0583 975 114 Fax: +1 (561) 320-9176 Fax: +44 (0) 2380 98703 9 Fax: +39 0583 974 824 [info@pce-americas.com](mailto:info@pce-americas.com) [info@industrial-needs.com](mailto:info@industrial-needs.com) [info@pce-italia.it](mailto:info@pce-italia.it) [www.pce-instruments.com/us](http://www.pce-instruments.com/us) [www.pce-instruments.com/english](http://www.pce-instruments.com/english) [www.pce-instruments.com/italiano](http://www.pce-instruments.com/italiano)

#### **Chili**

PCE Instruments Chile S.A. Institutenweg 15 **Institutenweg 15** RUT: 76.154.057-2 Unit J, 21/F., COS Centre<br>1991 - T521 PH Enschede Santos Dumont 738, local 4 56 Tsun Yip Street Santos Dumont 738, local 4 56 Tsun Yip Street Nederland Comuna de Recoleta, Santiago, Chile Kwun Tong Telefoon: +31 (0) 53 - 737 01 92 Tel. : +56 2 24053238 Kowloon, Hong Kong Fax: +31 (0) 53 - 430 36 46 Fax: +56 2 2873 3777 Tel: +852-301-84912 [info@pcebenelux.nl](mailto:info@pcebenelux.nl) [info@pce-instruments.cl](mailto:info@pce-instruments.cl) info@pce-instruments.com [www.pce-instruments.com/dutch](http://www.pce-instruments.com/dutch) [www.pce-instruments.com/chile](http://www.pce-instruments.com/chile) [www.pce-instruments.cn](http://www.pce-instruments.cn/)

### **Chine Turquie**

#### **Espagne**

PCE Ibérica S.L.

#### **Italie**

PCE Italia s.r.l.<br>Via Pesciatina 878 / B-Interno 6

#### **Hong Kong**

PCE Instruments HK Ltd.